#### General Master (Section Master)

Next step for add the Section. Section add will be Class wise.

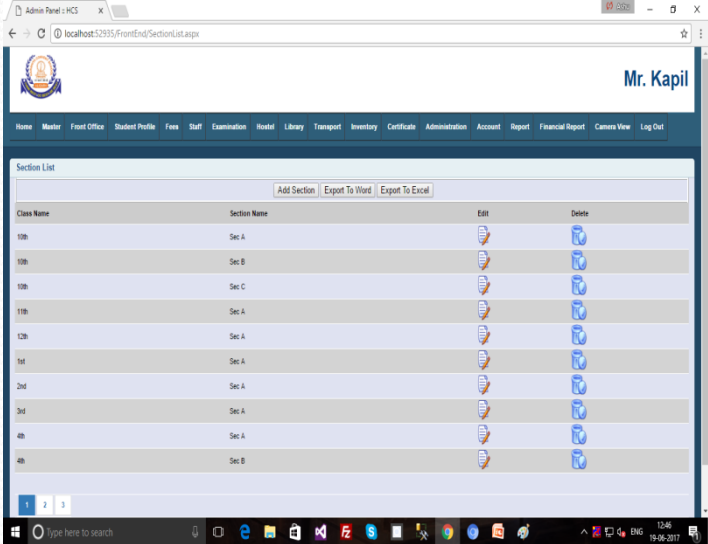

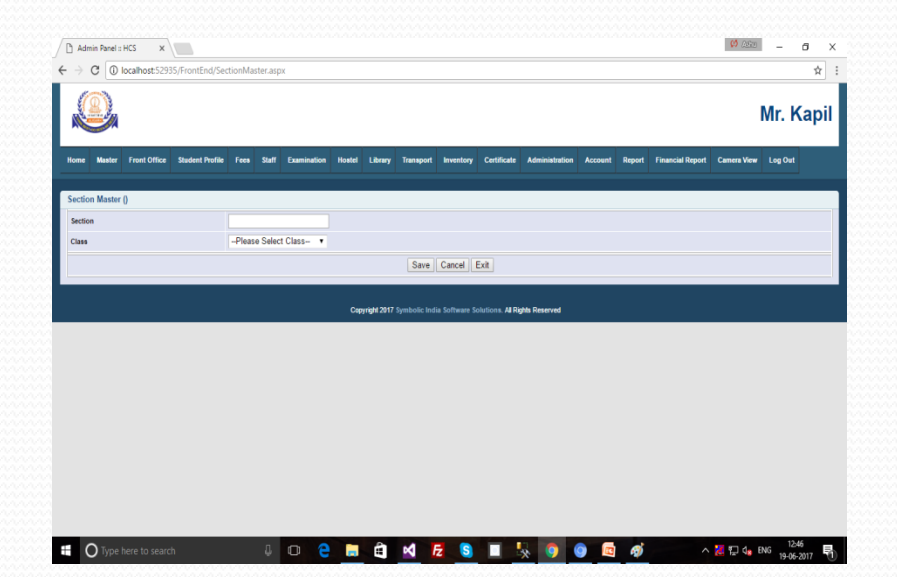

# General Master (Subject Master)

In this form we add the Subject.

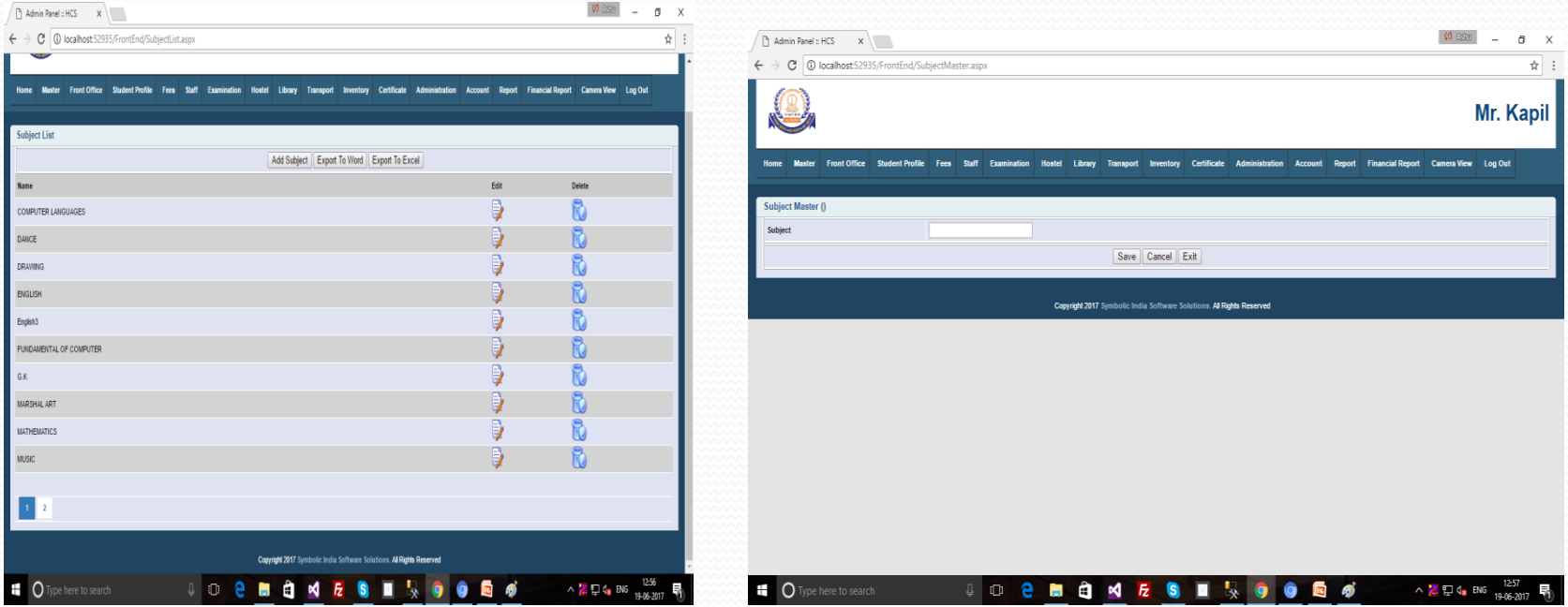

## General Master (Affiliation Master)

#### This form for Affiliation.

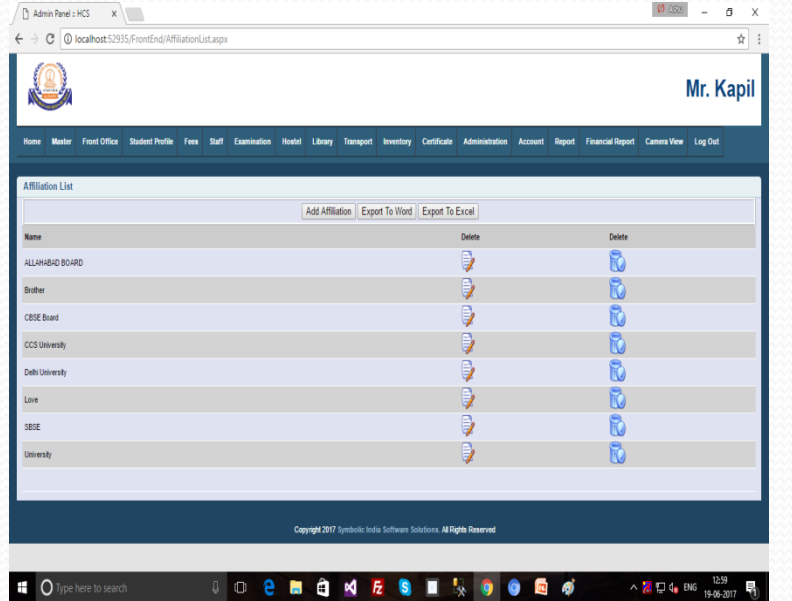

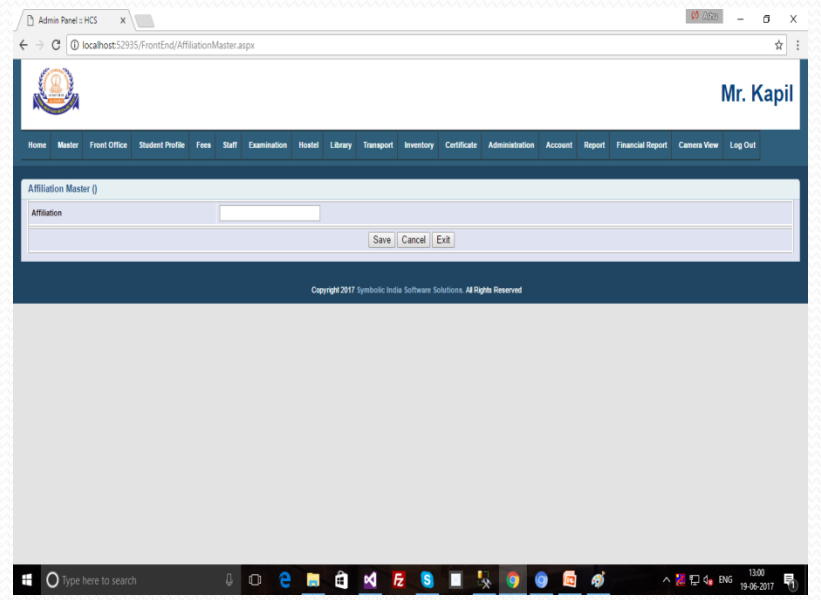

#### General Master (Prospectus Master)

In this form we will add prospectus name and amount.

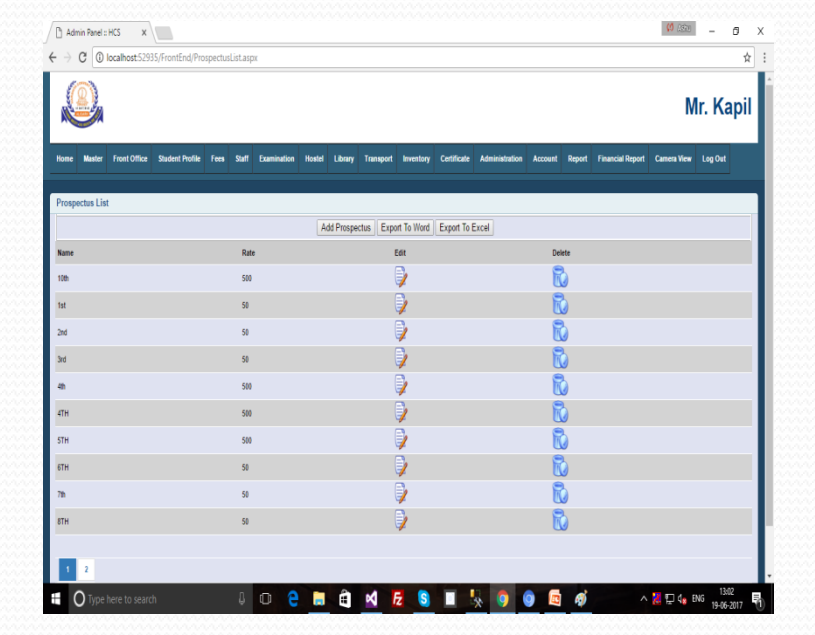

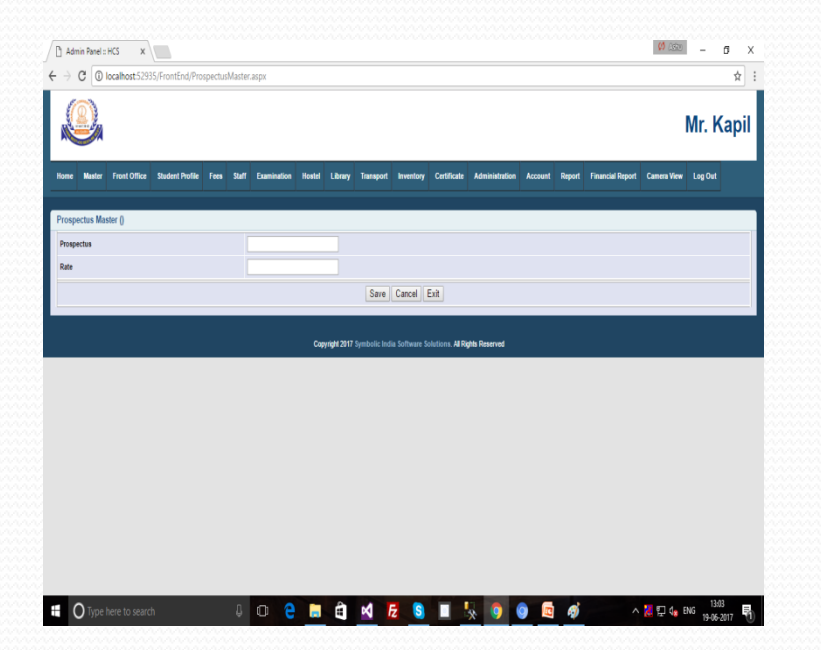

# General Master (Religion Master)

This Form for add the Religion.

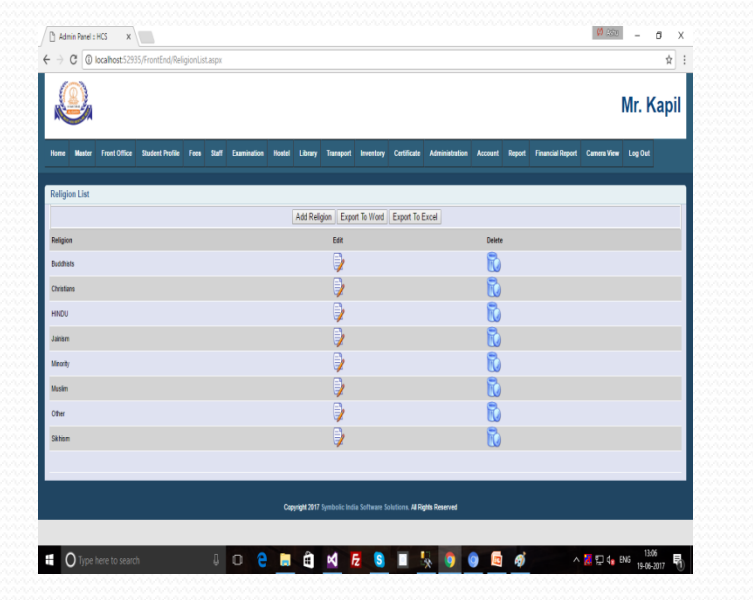

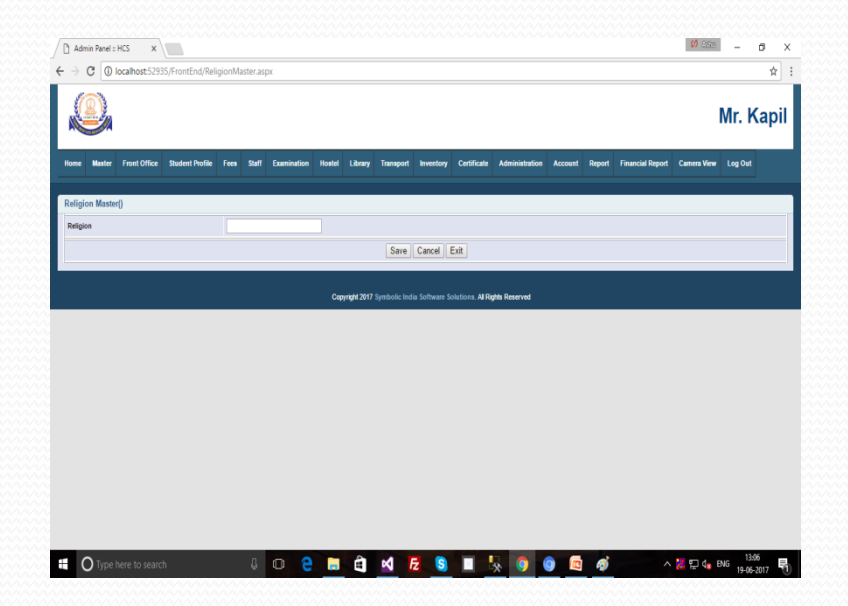

# General Master (Category Master)

This form for add the Category of Religion.

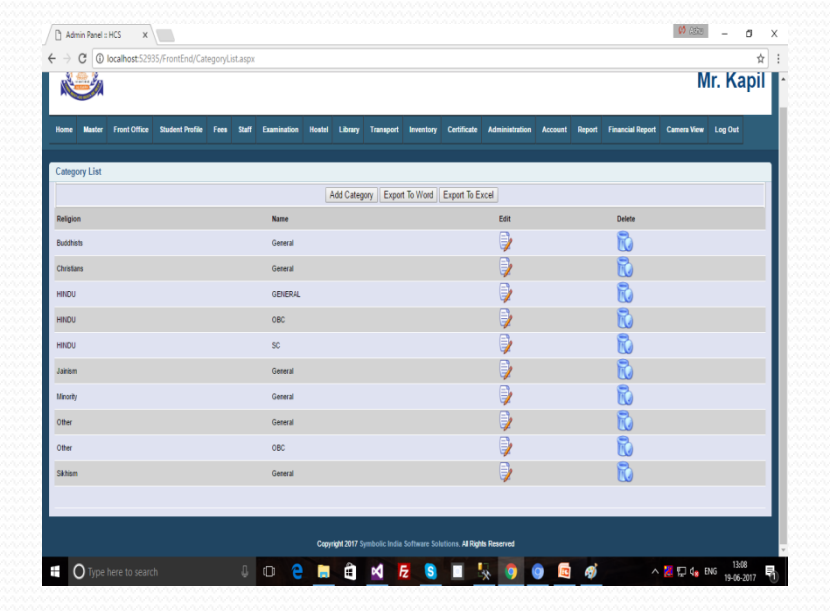

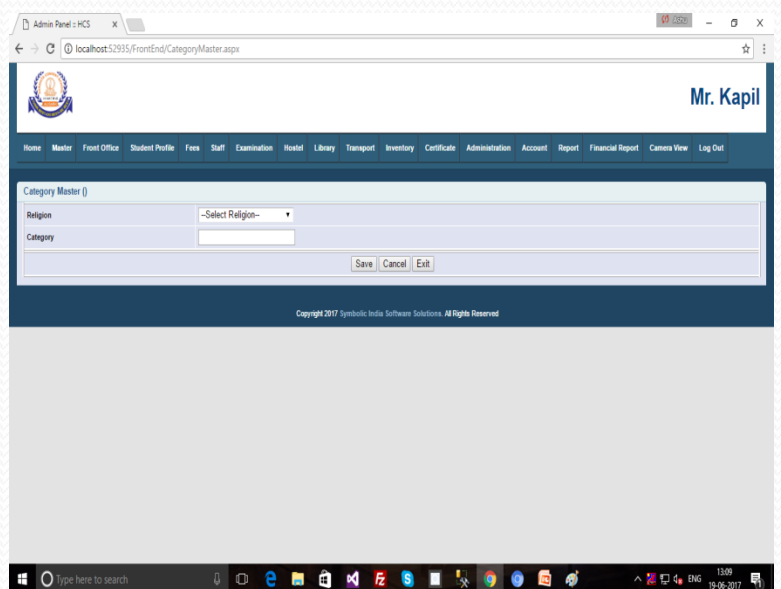

#### General Master (Academic Year)

#### This Form add to Academic Year.

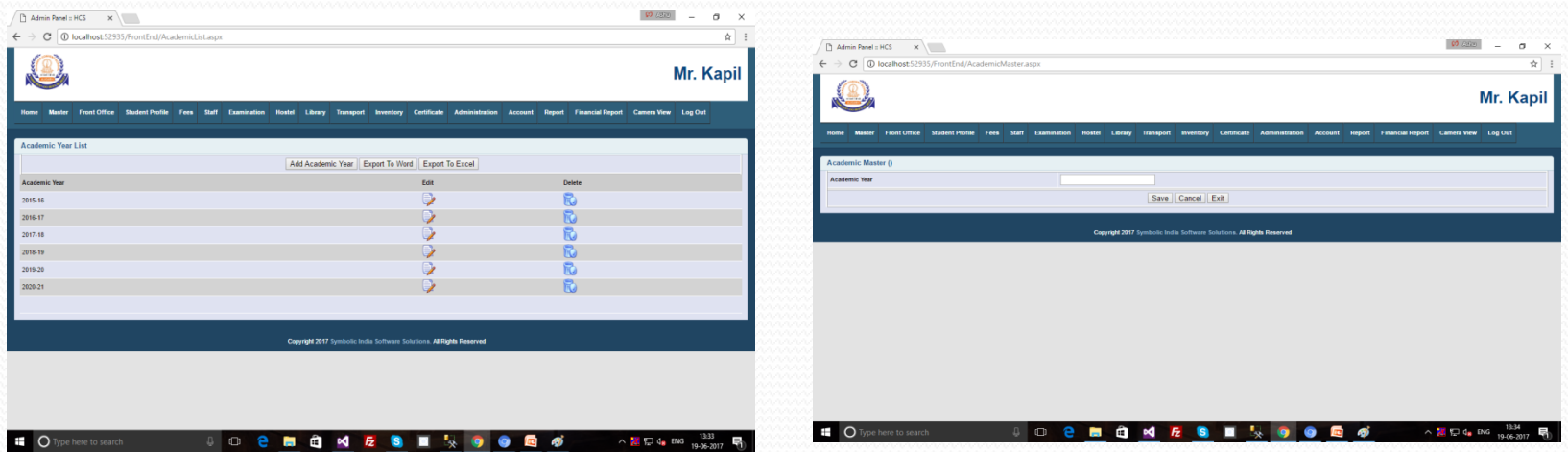

#### Fees Master

#### ➢Fees Master

- •Fees Category Master
- •Fees Type Master
- •Fees Mode
- •Fees Structure
- •Fees Summary
- •Fees Installation

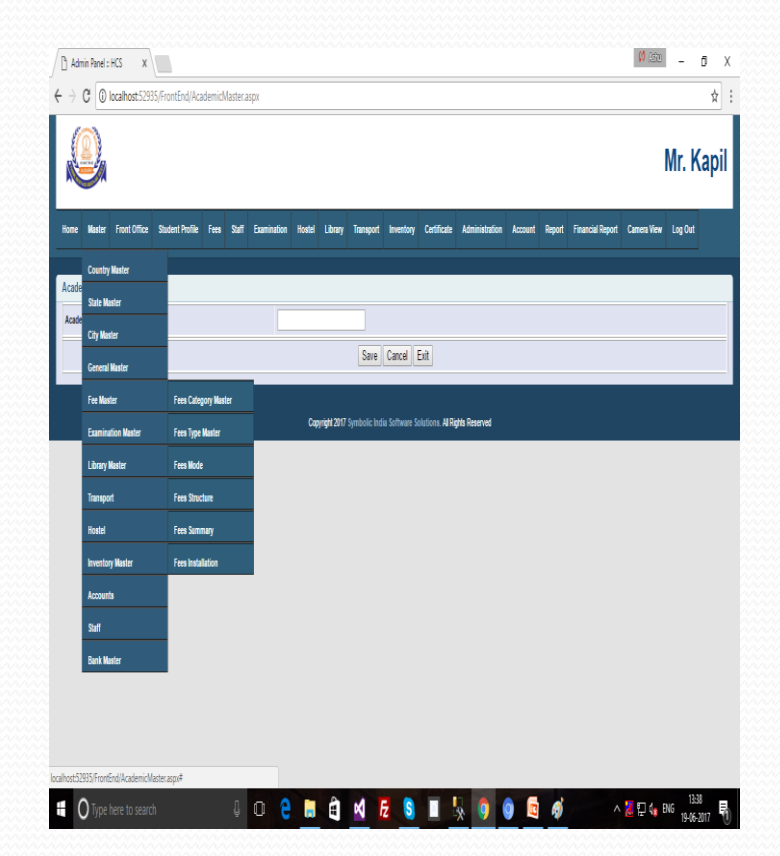

#### Fees Master (Fees Category Master)

Now start Fees Master, then first form add to Fees Category. Because in School or College different category of fees.

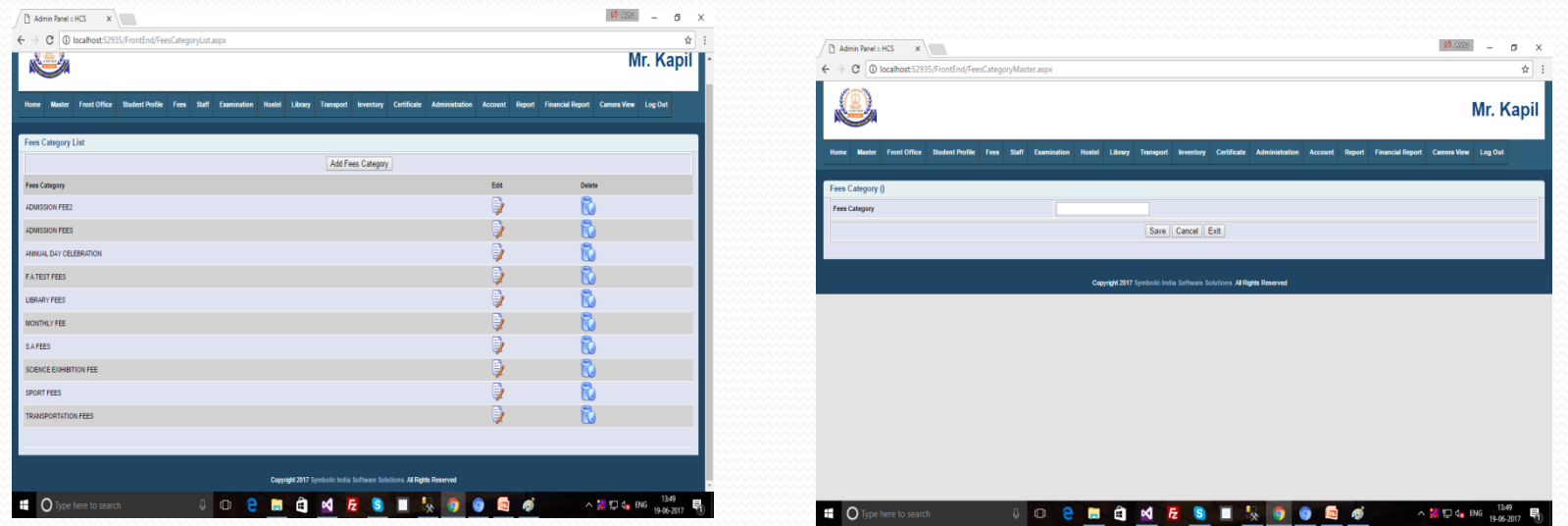

# Fees Master (Fees Type)

In this form, firstly we select the Fees Category and then we select the type of concession. After it we select the month of concession who provide the concession in the month. Select value will be "True" otherwise not selected value automatically false.

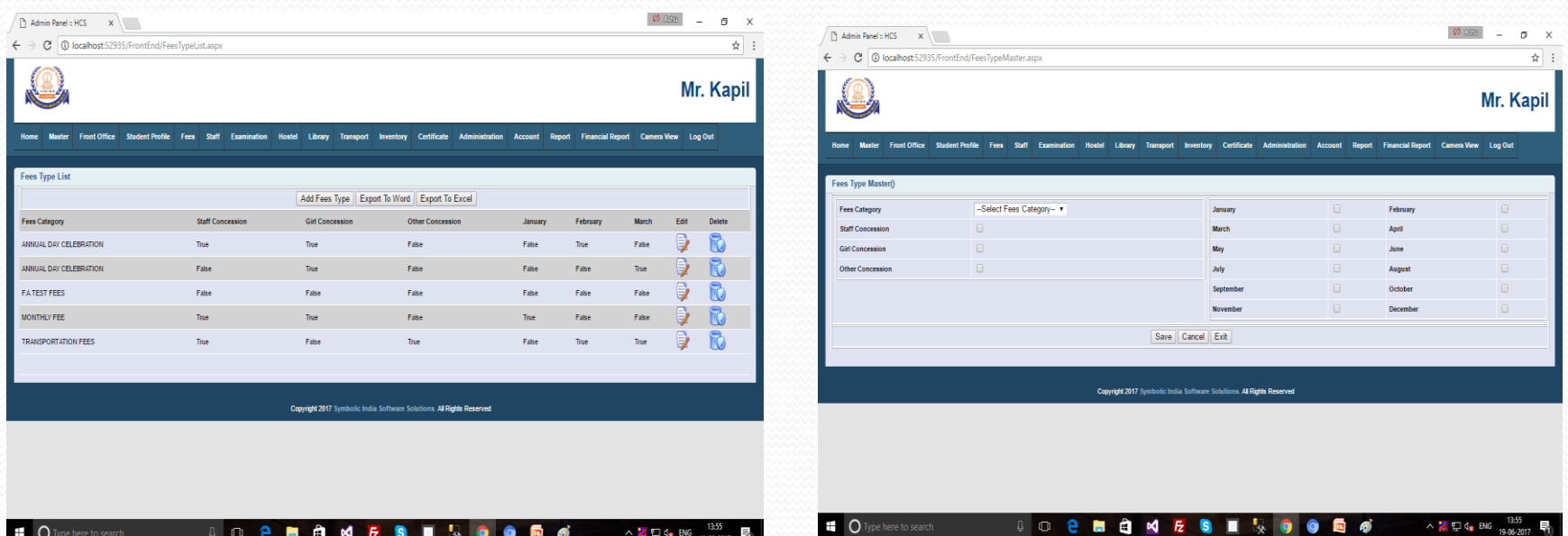

# Fees Master (Fees Mode)

This form for add the Fees Mode. For ex- Monthly Fees, Half Yearly etc.

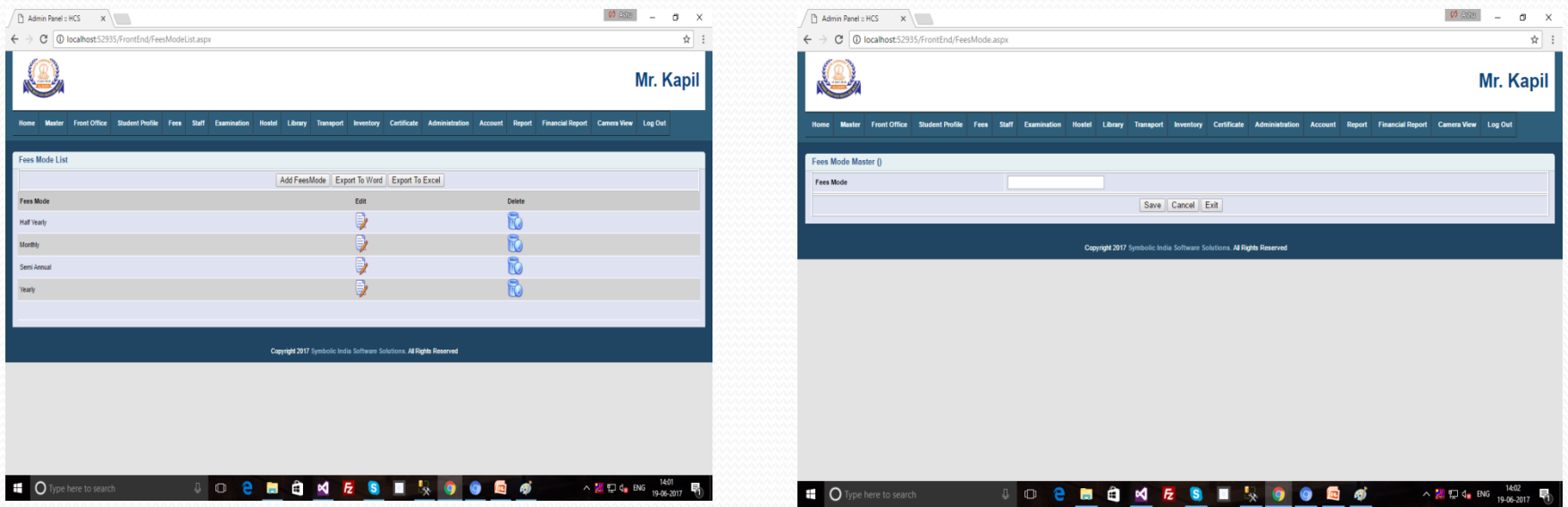

# Fees Master (Fees Structure)

This form is remember to fees Structure. Like fees category , fees mode, Class, Amount if Fees Category is Transport fees then what is the student pick up distance.

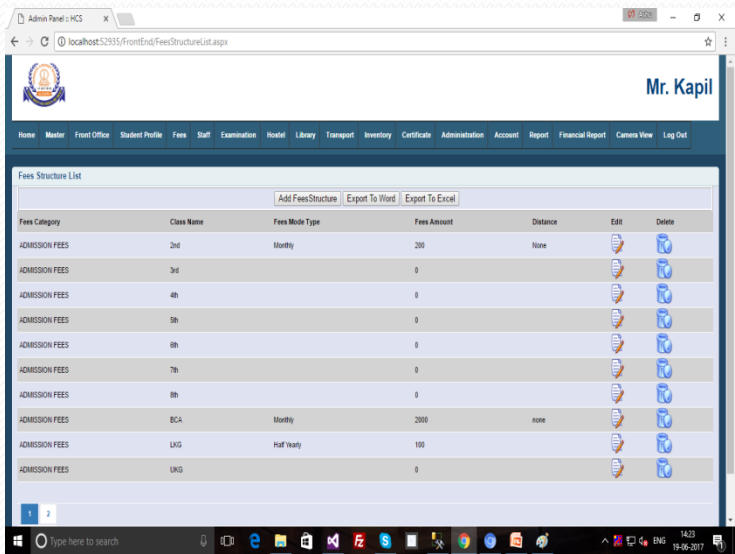

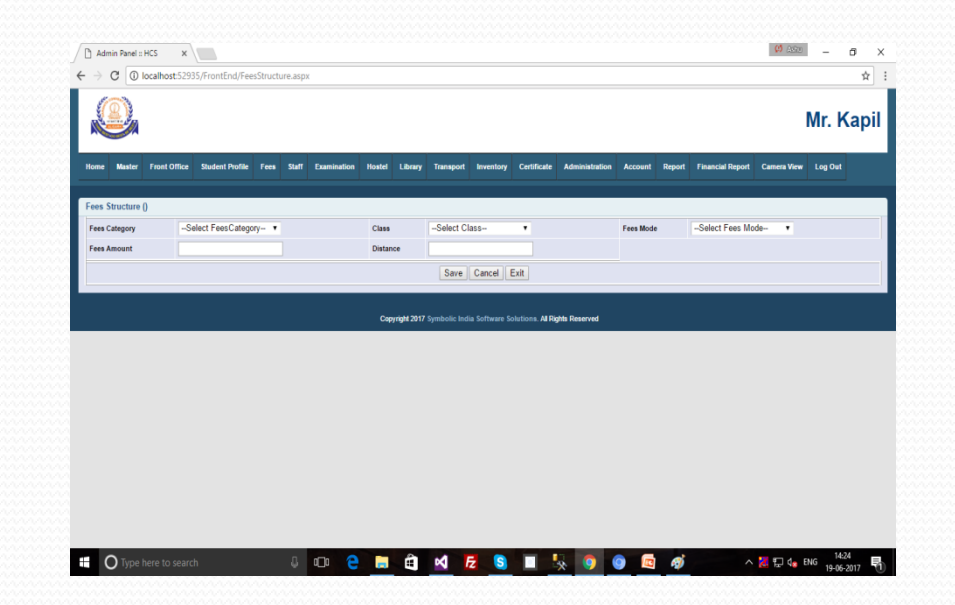

# Fees Master (Fees Summary)

This form only for show the details of below values.

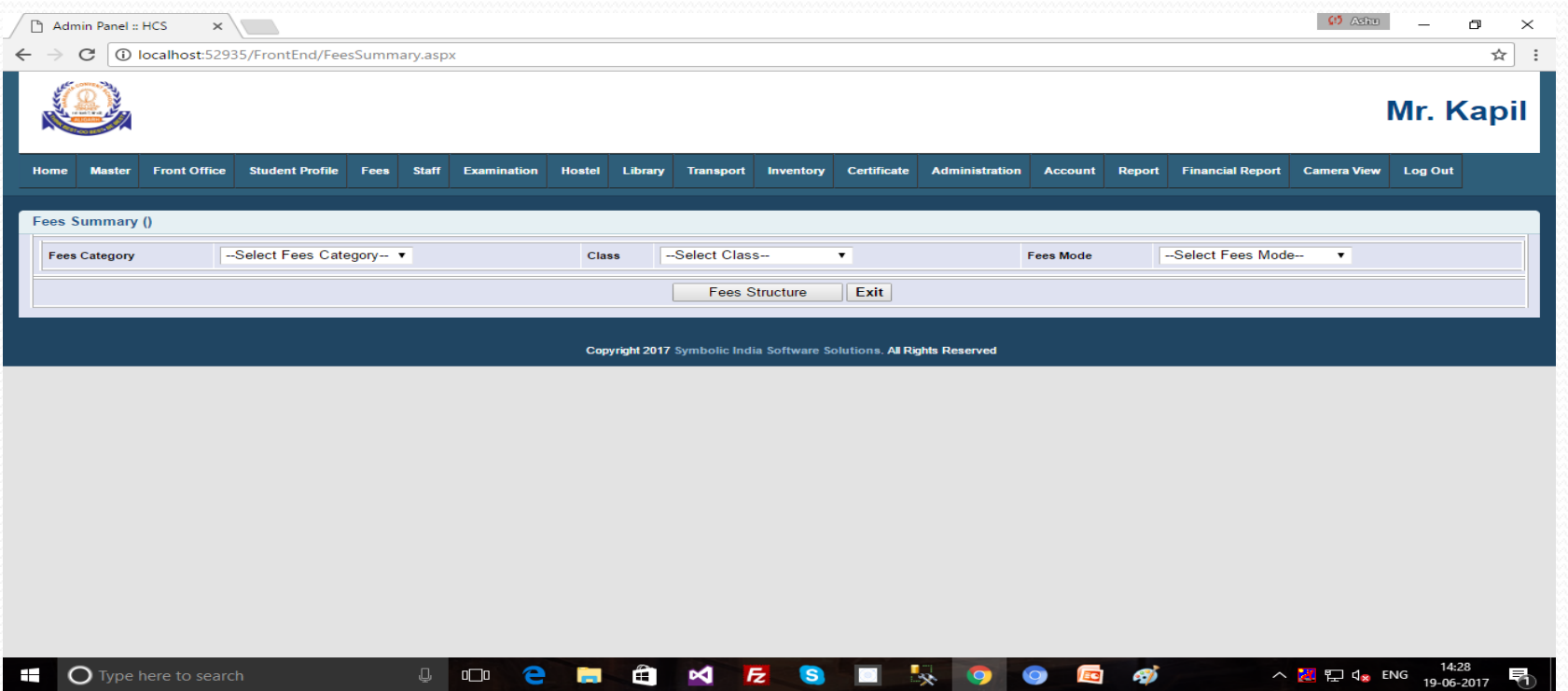

# Fees Master (Fees Structure...)

In this form we can check the details of save below three articles value in single form after click in the drop down columns.

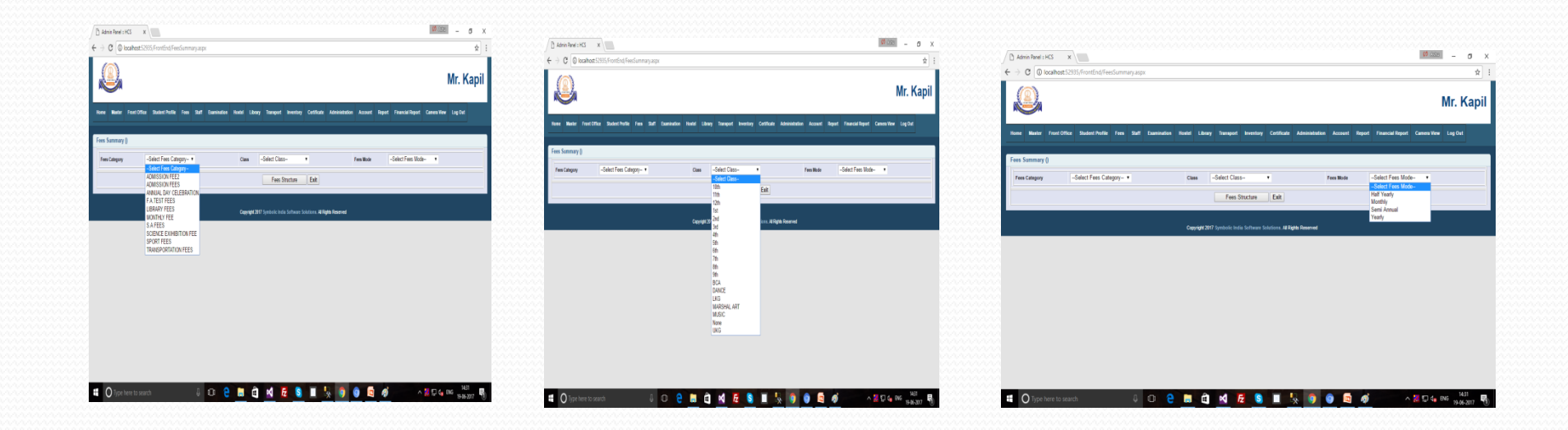

# Fees Master (Fees Installation)

This form is add to fees installation class wise and fees mode, for remember we can write the remarks.

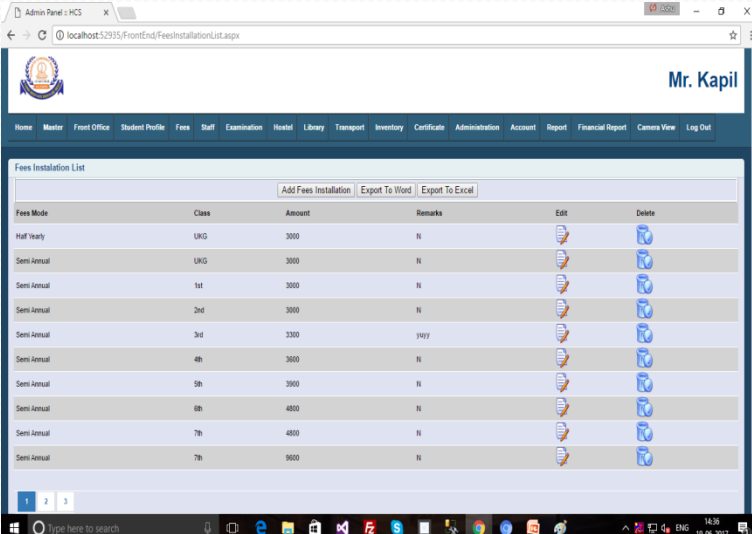

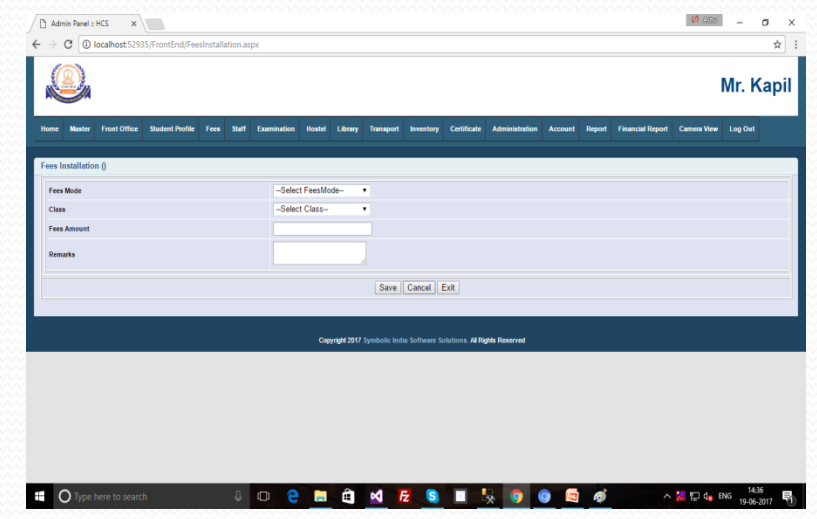

# Examination Master

There are start of Examination for add the below details.

➢Examination Master •Exam Master •Paper Master

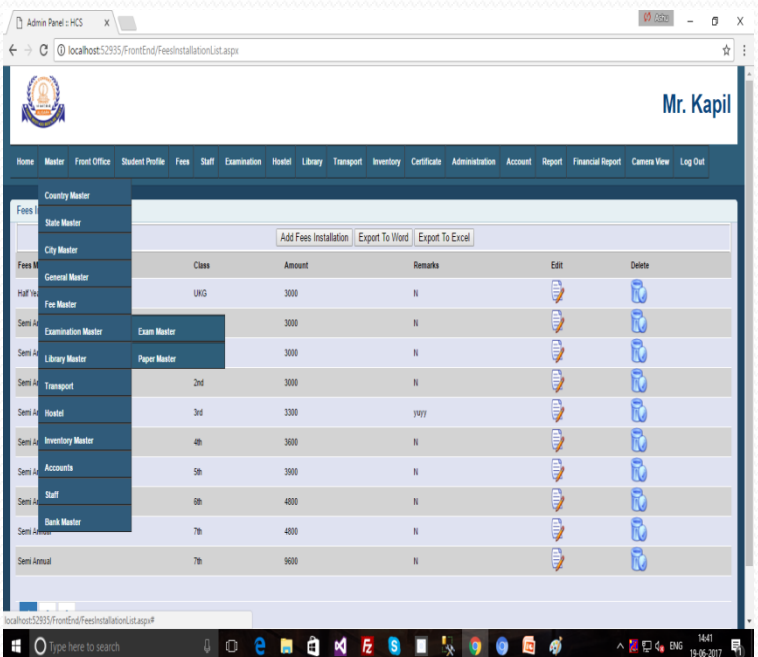

#### Examination Master (Exam Master)

Below Master form to add the Exam name in the Exam Master.

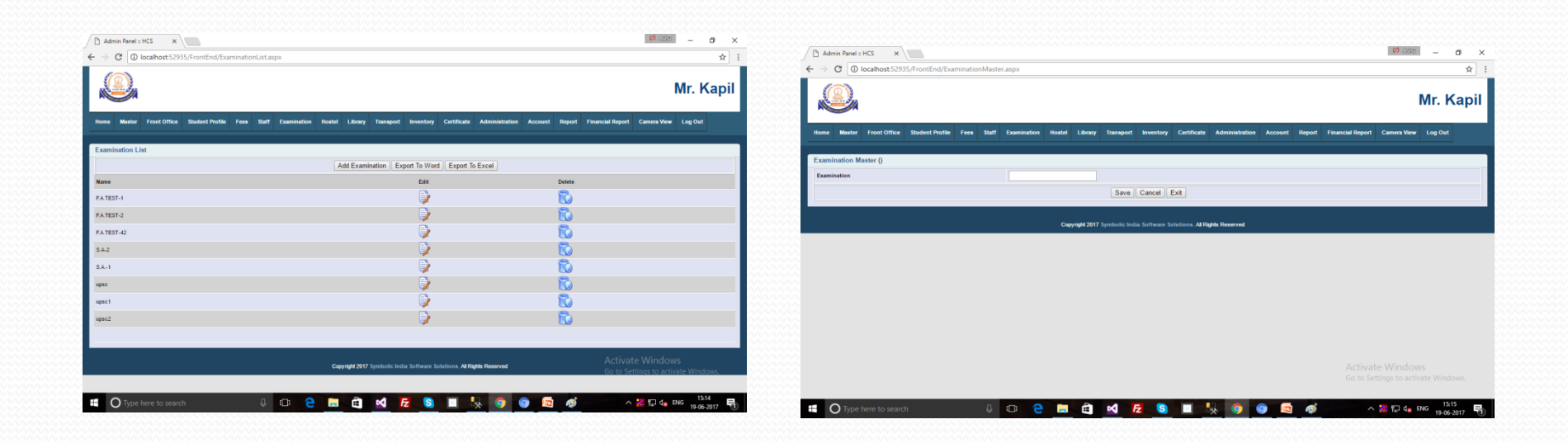

#### Examination Master (Paper Master)

Below Master form to add the Paper name into the Paper Master.

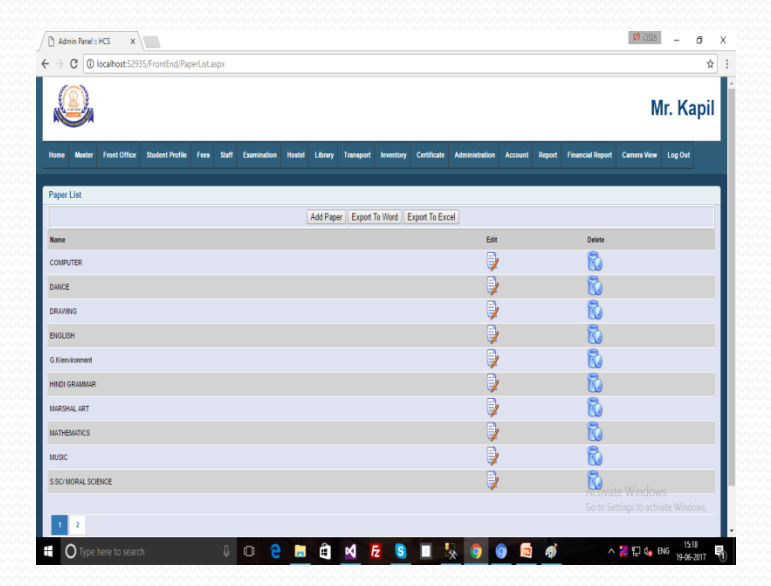

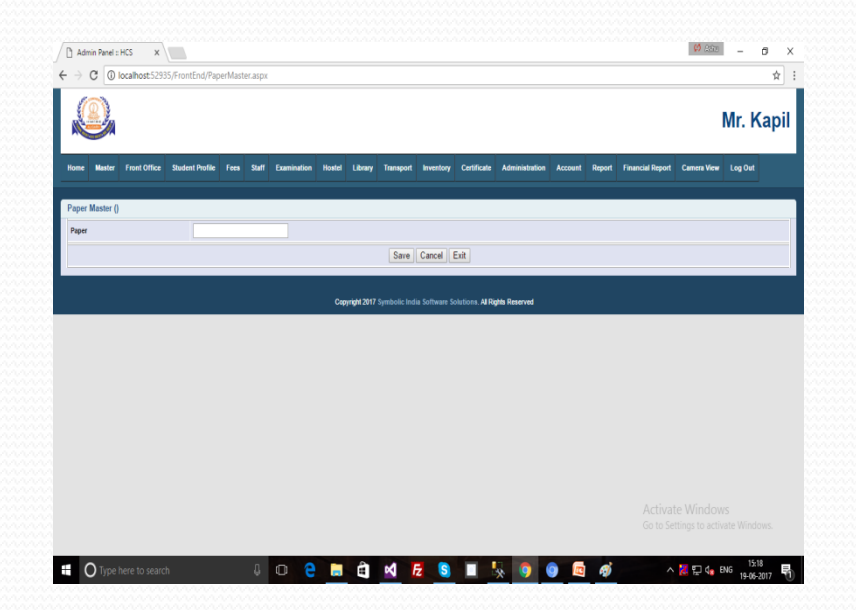

# Library Master

#### ➢Library Master

- •Language Master
- •Book Category Master
- •Author Master
- •Publisher Master
- •Editor Master
- •Library Master
- •Book Catelog Master
- •Vendor Master

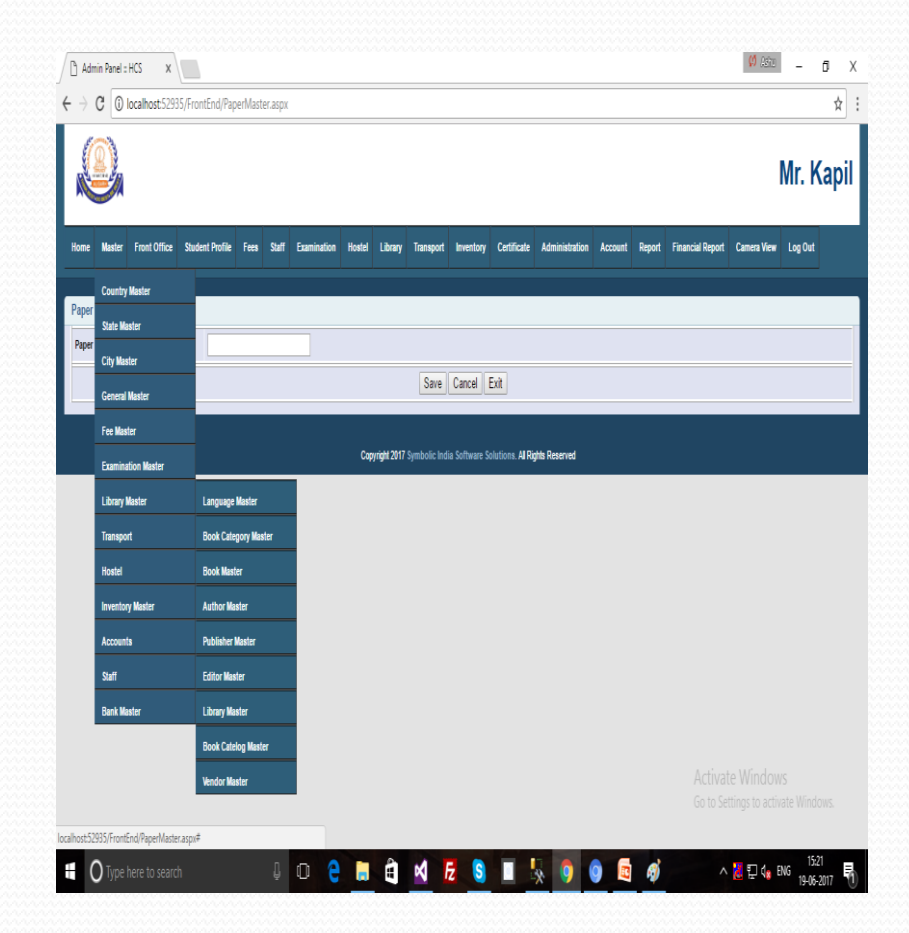

# Library Master (Language Master)

This master form is add to Language in Master form.

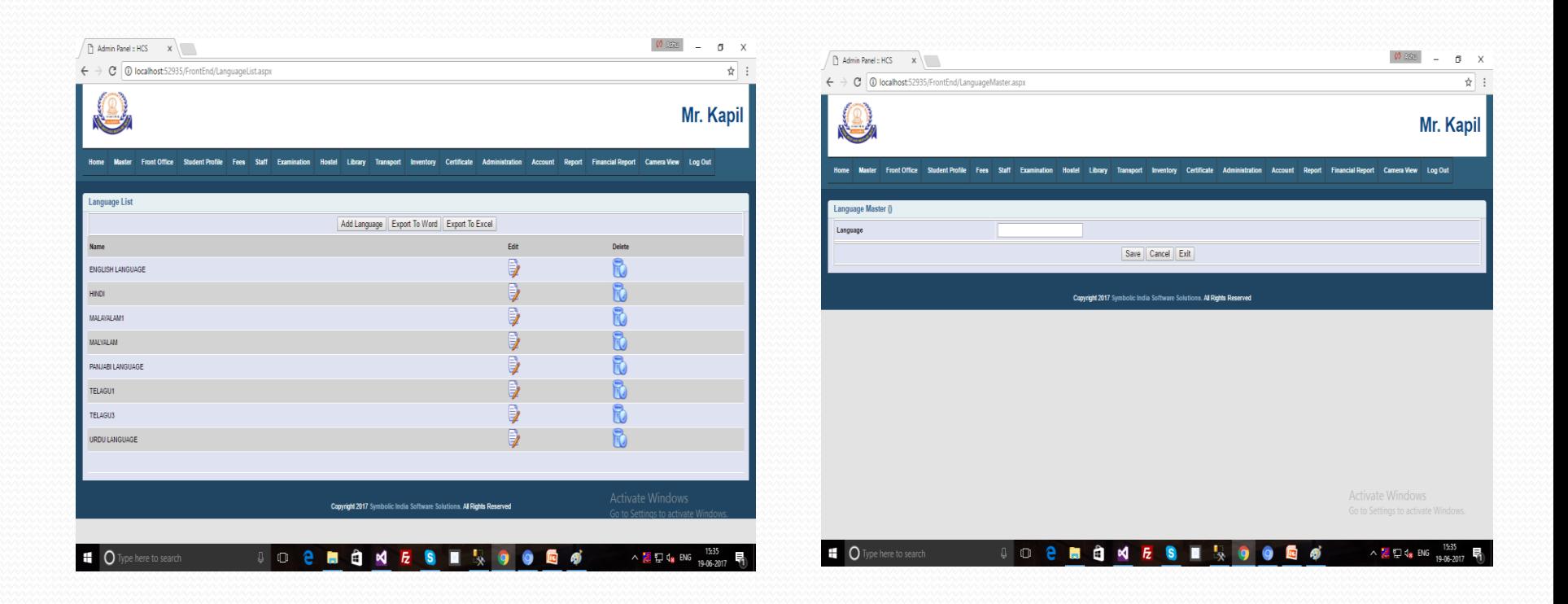